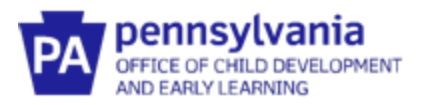

# **Guide to Pennsylvania's Infant/Toddler Early Intervention ProviderRegistry**

### **Organization Administrator Guide to Reports**

#### **Key Ideas about Accessing the Reports:**

- As the Organization Administrator, you will only see the staff assigned to your agency.
- To access the reports, log in using your Org Admin role.
- All of the reports are date driven. Make sure that you have selected the dates that you want to view.
- All reports can be downloaded to Excel and other formats (ex., pdf, csv, Word, PowerPoint, etc.) if further data manipulation is needed.

#### **ACCESS YOUR ORG ADMIN PROFILE**

- 1. Go to www.paeiproviderregistry.org
- 2. Click **Login** in the top right corner.

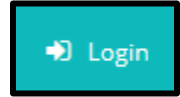

3. Enter your email address and password used for your Profile, then click **Login**.

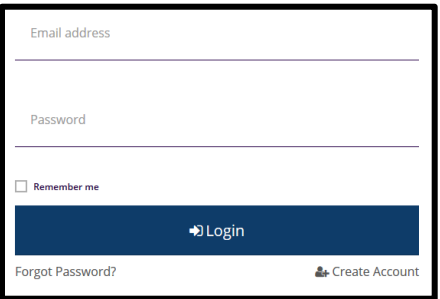

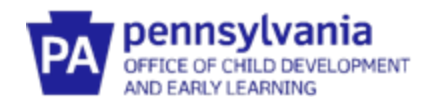

4. After logging in, you'll see your name in the top right corner. Click on **your name**. A drop-down menu will appear. Click on **Your Org Name.** This will take you to your Organization Profile.

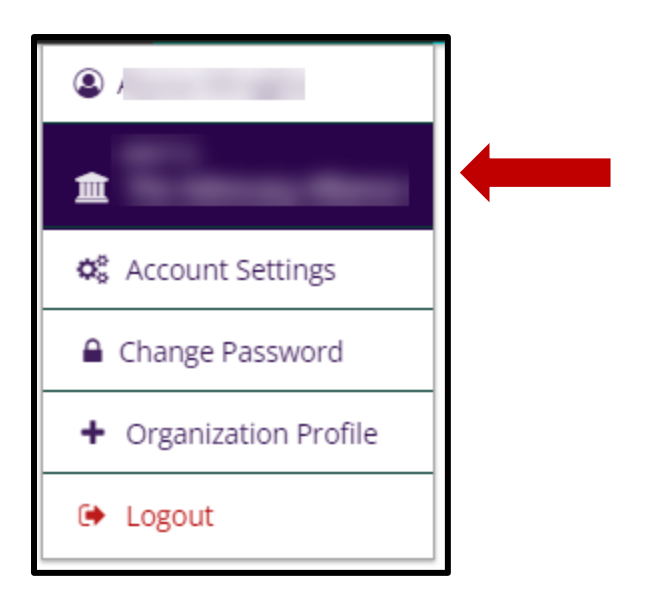

## **HOW TO ACCESS REPORTS**

1. From your Org Profile, click on the Reports tab

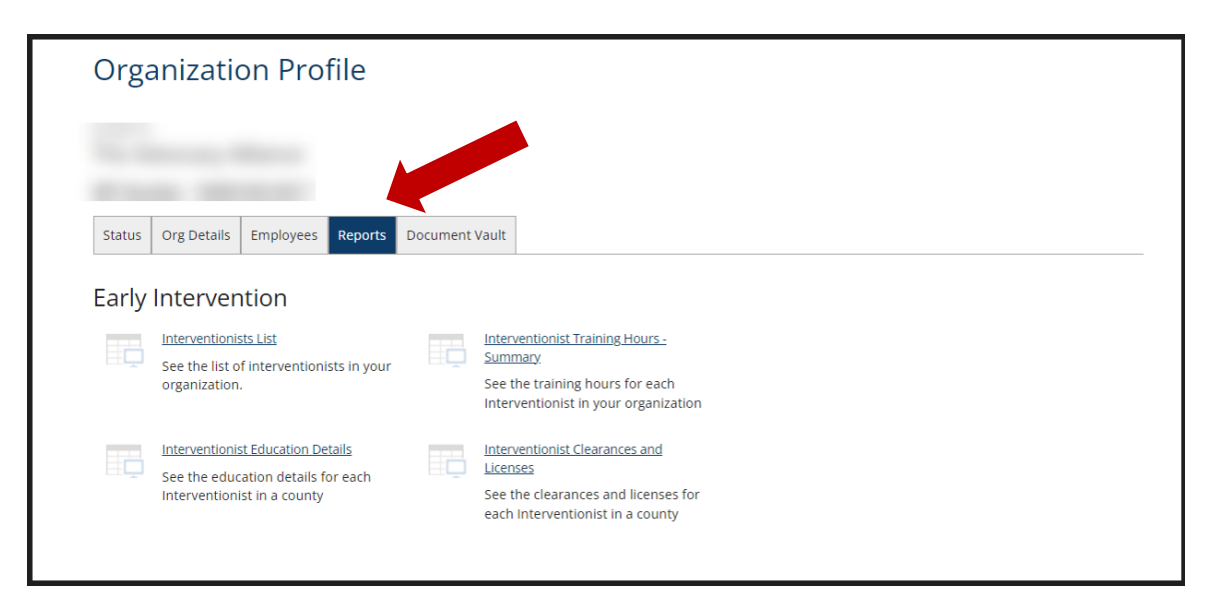

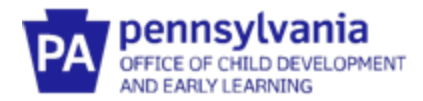

- 2. Click on the individual **report link** to open that report.
- 3. To change the date range for a report, enter a new start date or end date in the menu bar.

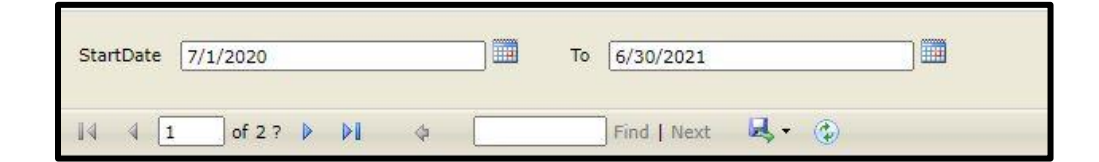

- 4. To find further details about each staff person in the *Interventionist Training Hours – Summary*, *Interventionist Education Details*, and *Interventionists Clearances and Licenses* report, **click on the hyperlink** of the staff person's name.
- 5. To view the actual document that has been uploaded (ex., training certificates), **click on the hyperlink** for that document.
- 6. When you are reviewing the details of a staff person's training hours or educational details and want to go back to the main page of the report, click on **blue arrow.**

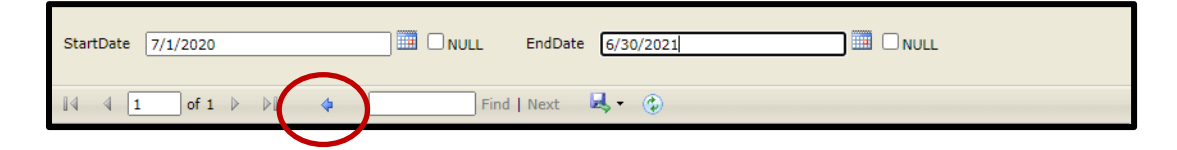

7. To download a report, click on the **download icon**. Select the type of document to be used.

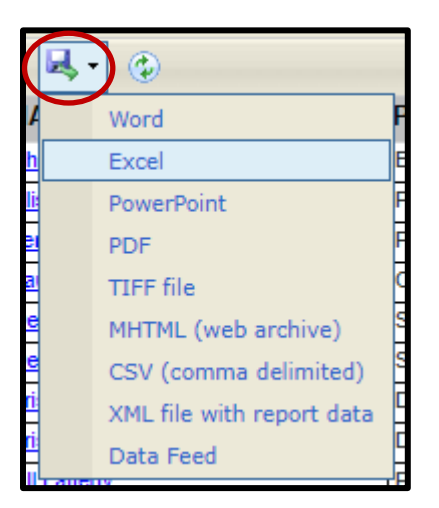

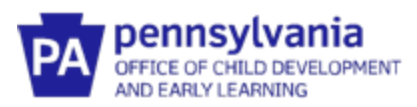

#### **ELEMENTS IN EACH REPORT**

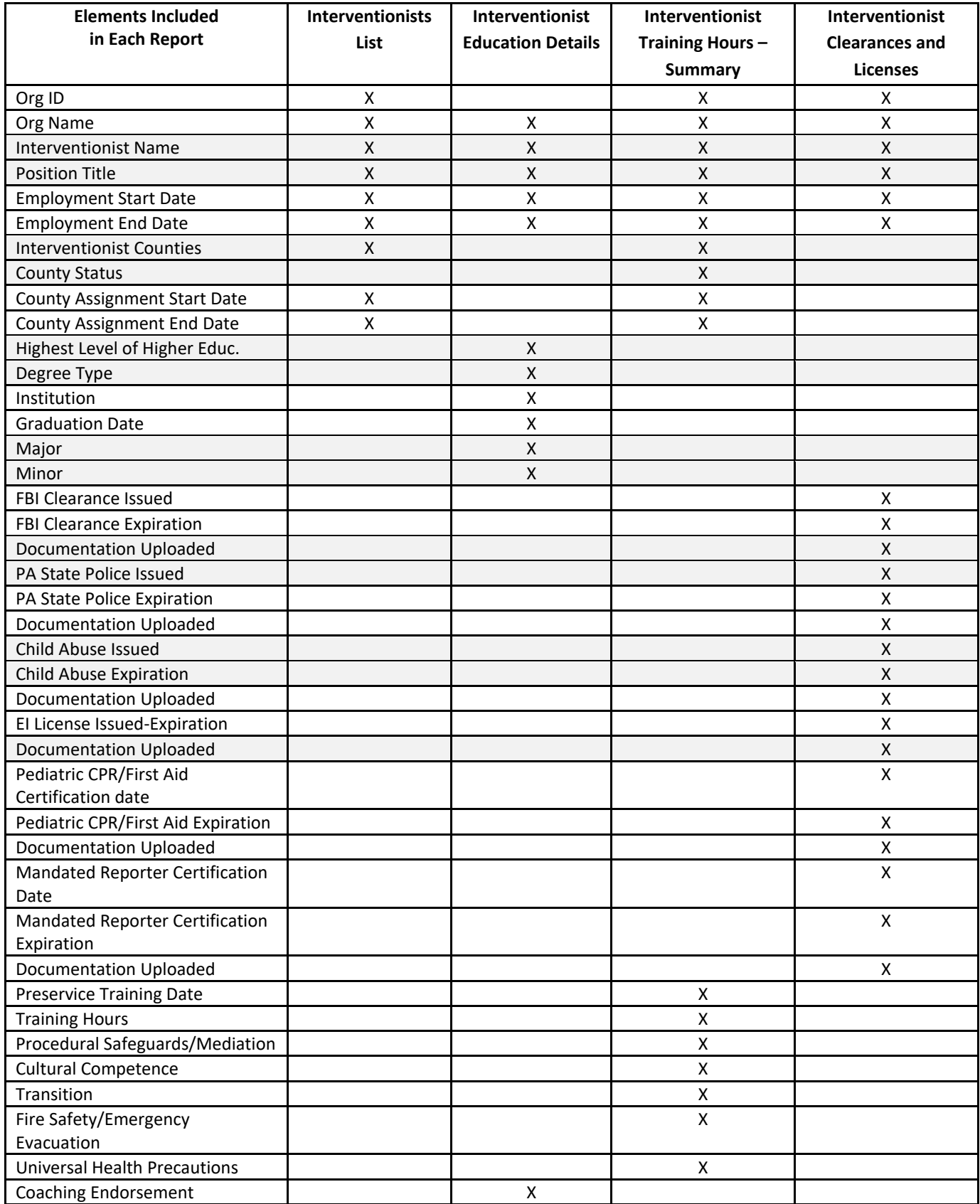

*Table 1: Elements in Each Report*

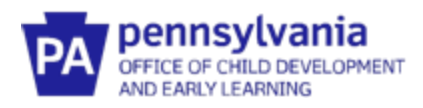

#### **FUNCTIONS OF EACH REPORT**

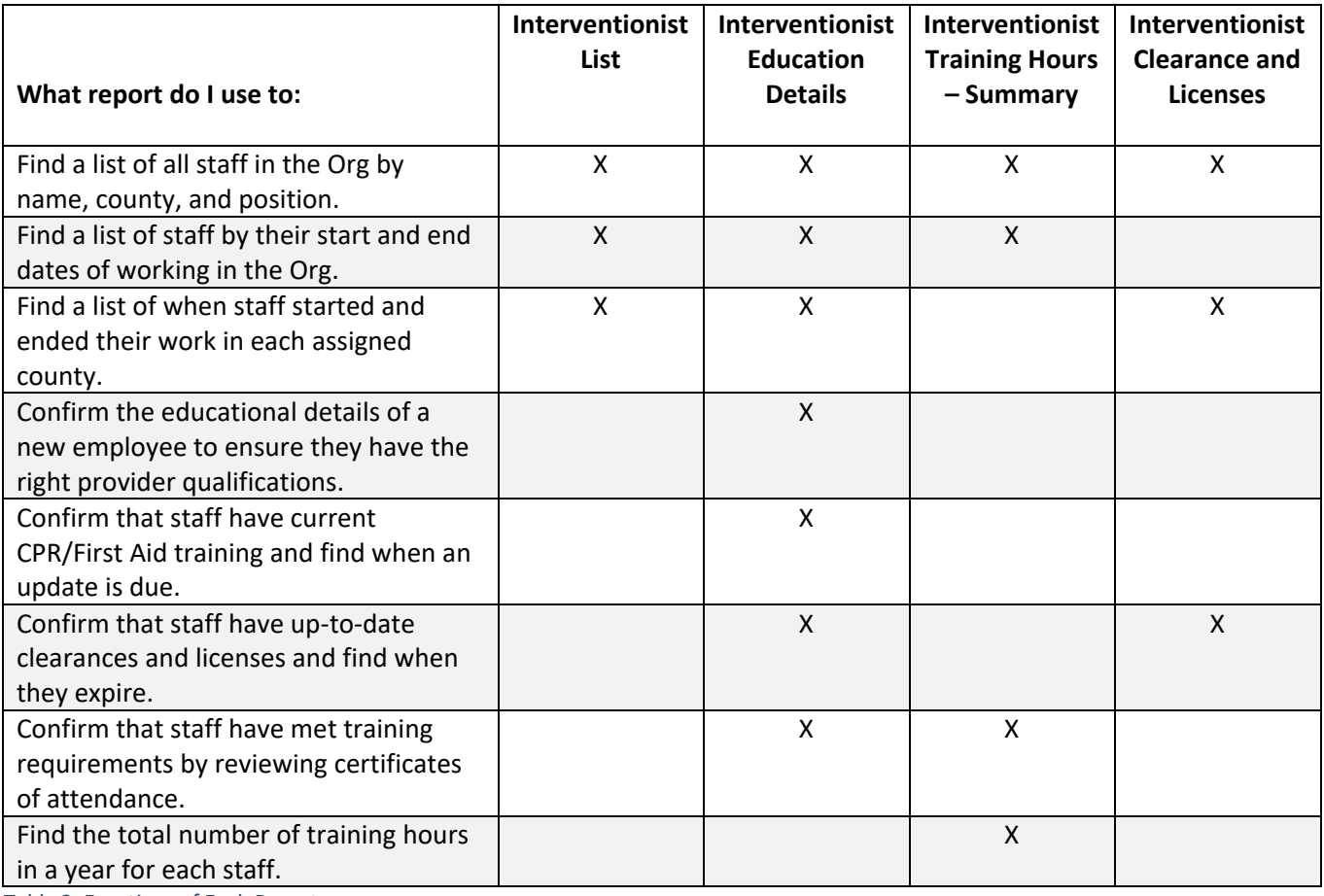

*Table 2: Functions of Each Report*